## **Steps Descriptions** 1. **Login to [www.bizfile.gov.sg](http://www.bizfile.gov.sg/)** bizfile Fntity **Public Accountant** Explore eServices  $\backsim$ About Bizfile FAQ Buy Information  $\sim$ ANNOUNCEMENT: TEST Read More > **New to Bizfile?** SINGPASS Not sure which business type to<br>register? Use our <mark>Guided Assistant</mark>  $\frac{1}{\pi}$  You have 0 Items in<br>your cart MORE ABOUT BIZFILE **Start Here** > eGuides<br>> Buying Information More about SingPass SingPass login is required for the following services: **QUICKACCESS Useful Tools** > Transaction Status Enquiry Register Entity > File Annual Retu > Product Authentication **S** Renew Business Registration Download our business tools > FA/QI Enquiry<br>> Value Added Service > File Extension of Time Prepare Your Financial Refund Application Statement In XBRL > Offence/Summons Enquiry **Buy Information** Statistical Data Expiry Date Enquiry<br>(Business/LP) Download ACRA Mobile App **OF** Refund Enquiry ÷ E > PA/PAE Enquiry Buy the most trusted business<br>information in Singapore

## **Step by Step Guide for Filing Notice To Update Paid Up Share Capital**

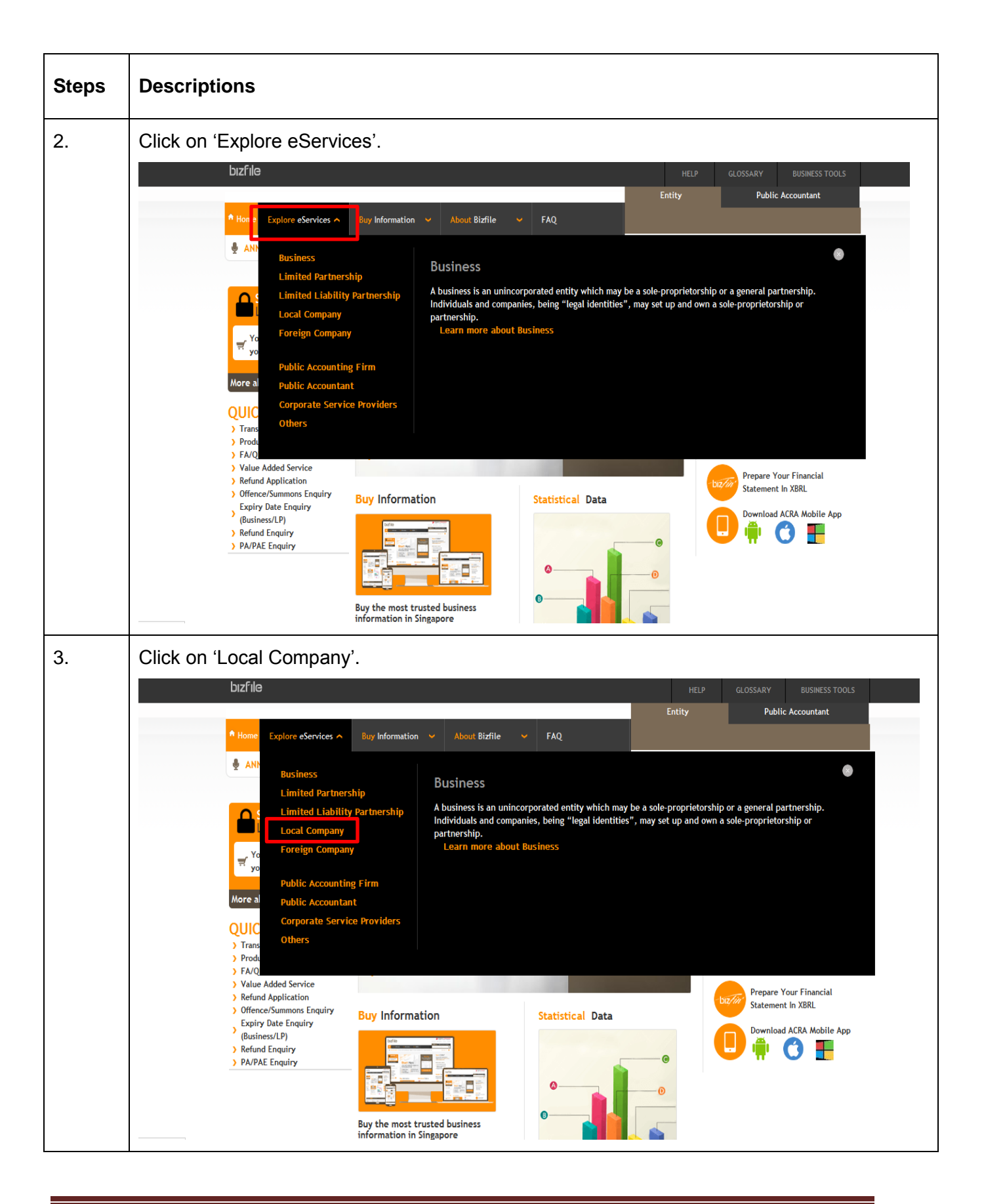

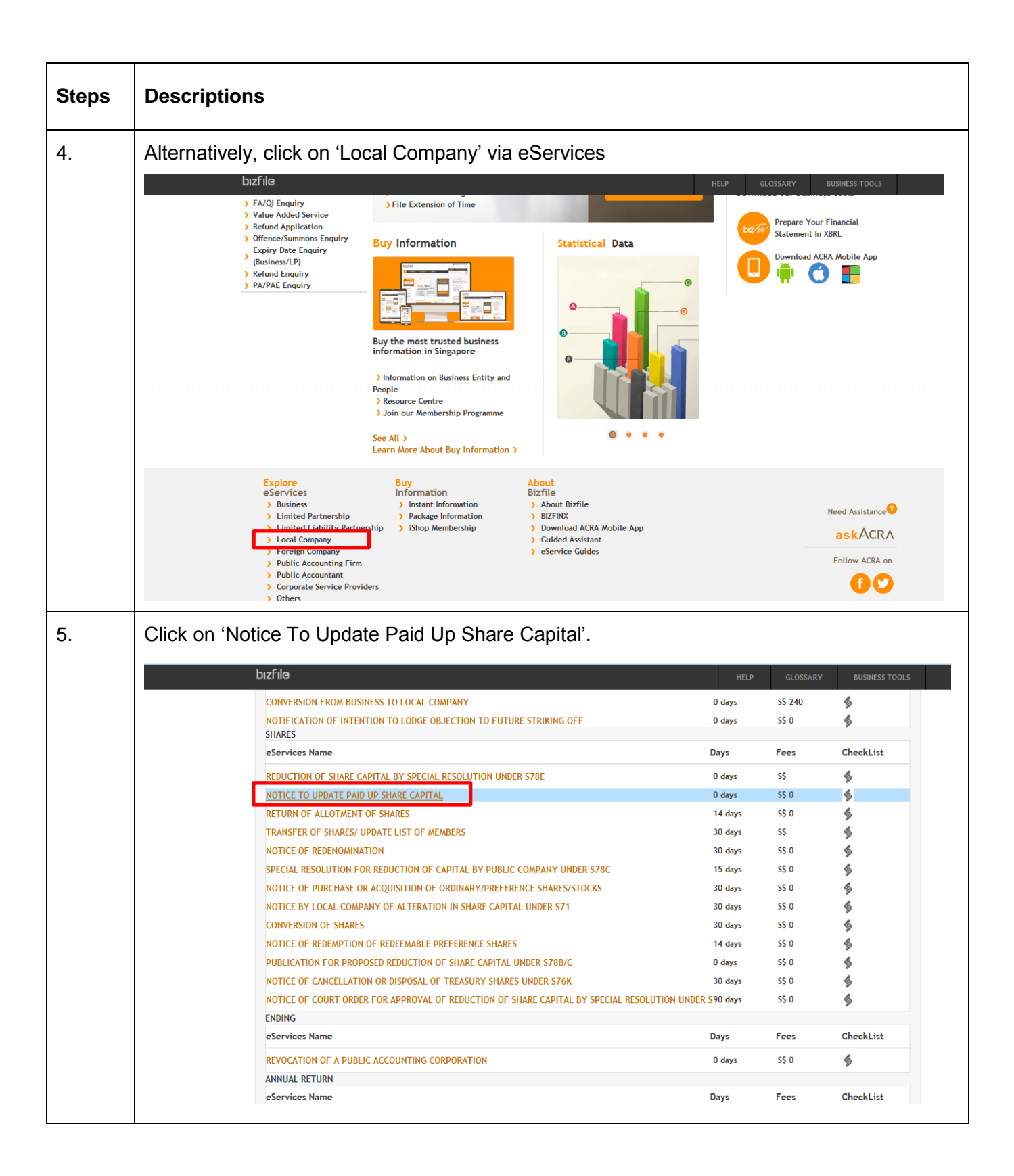

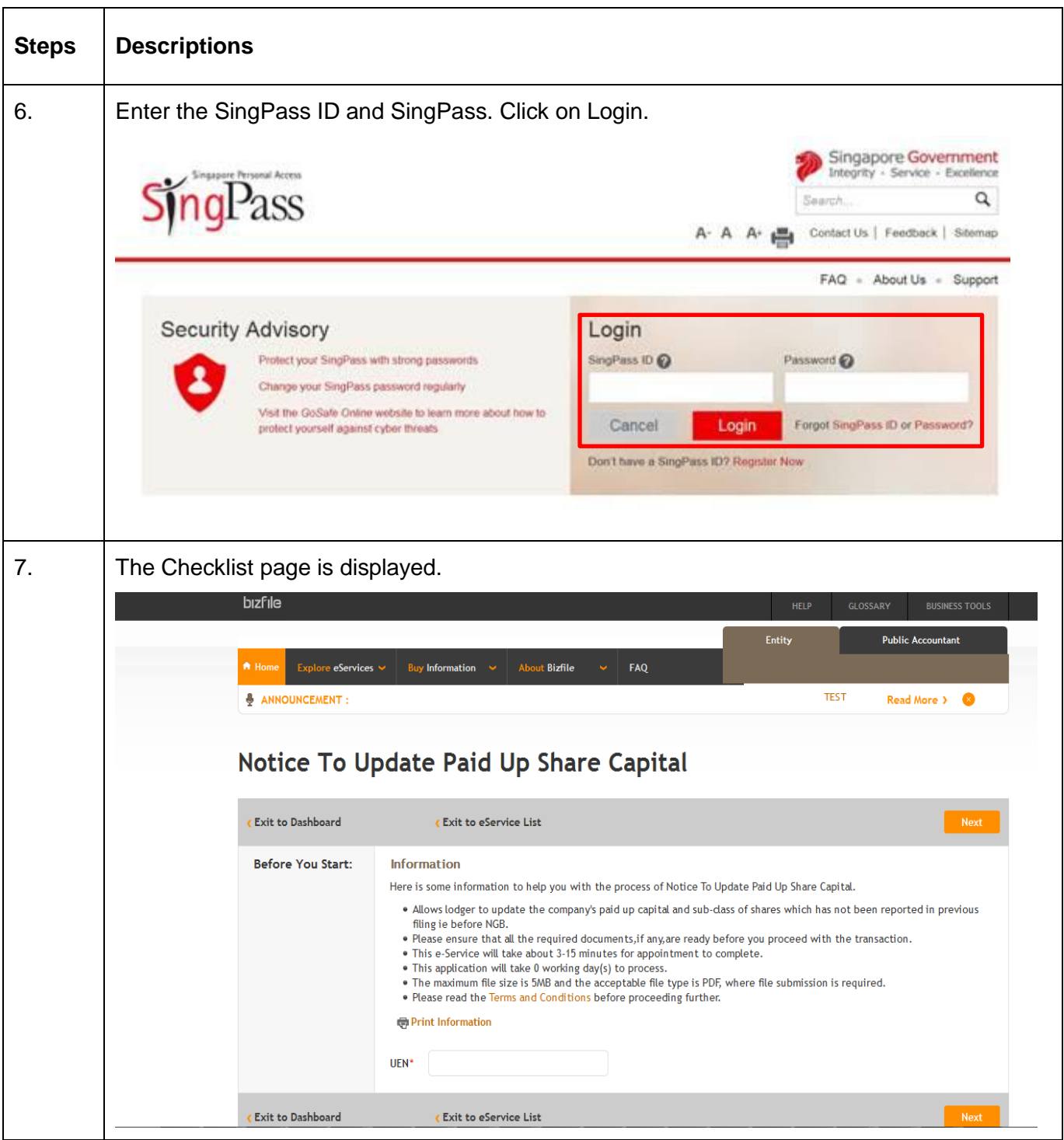

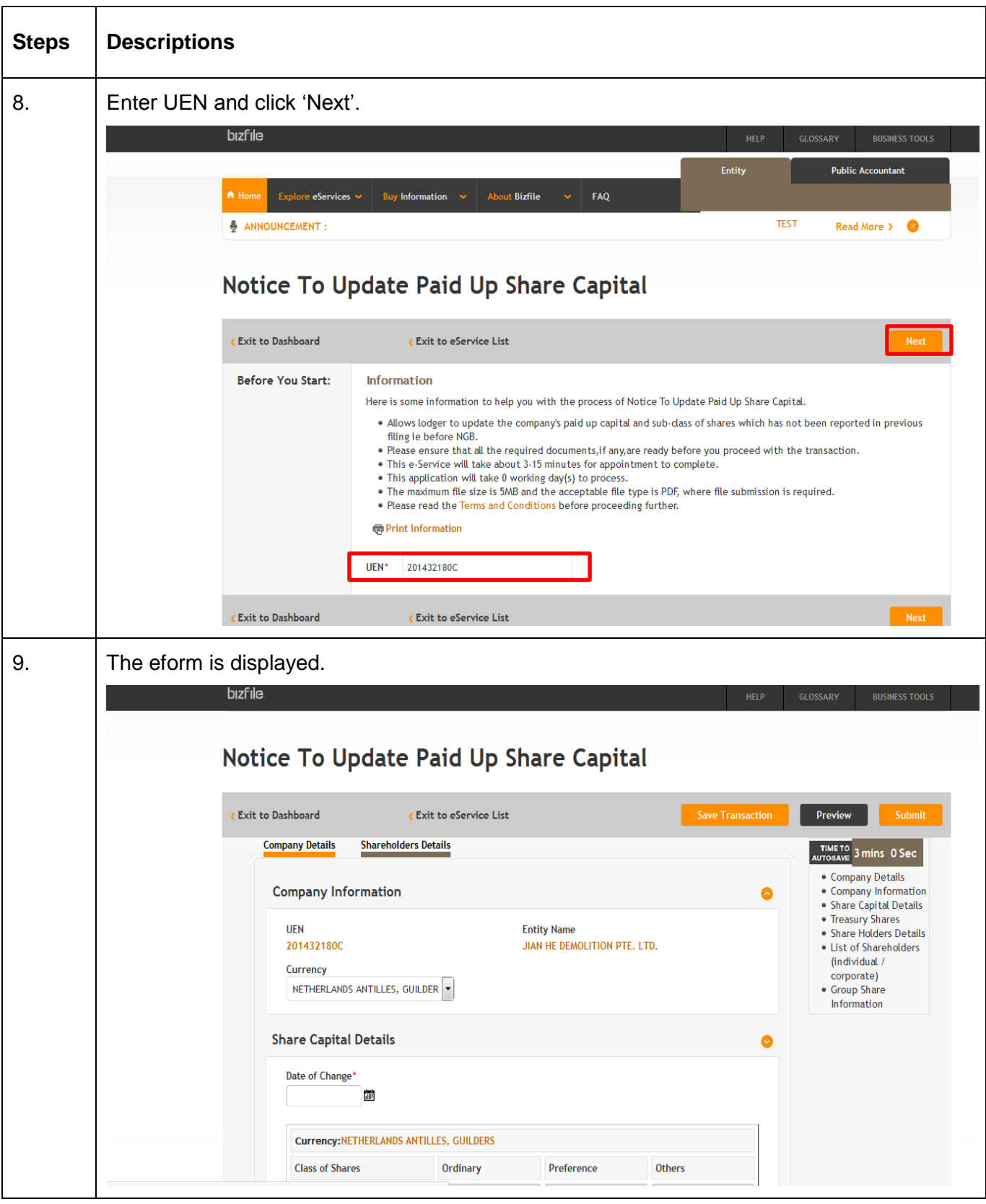

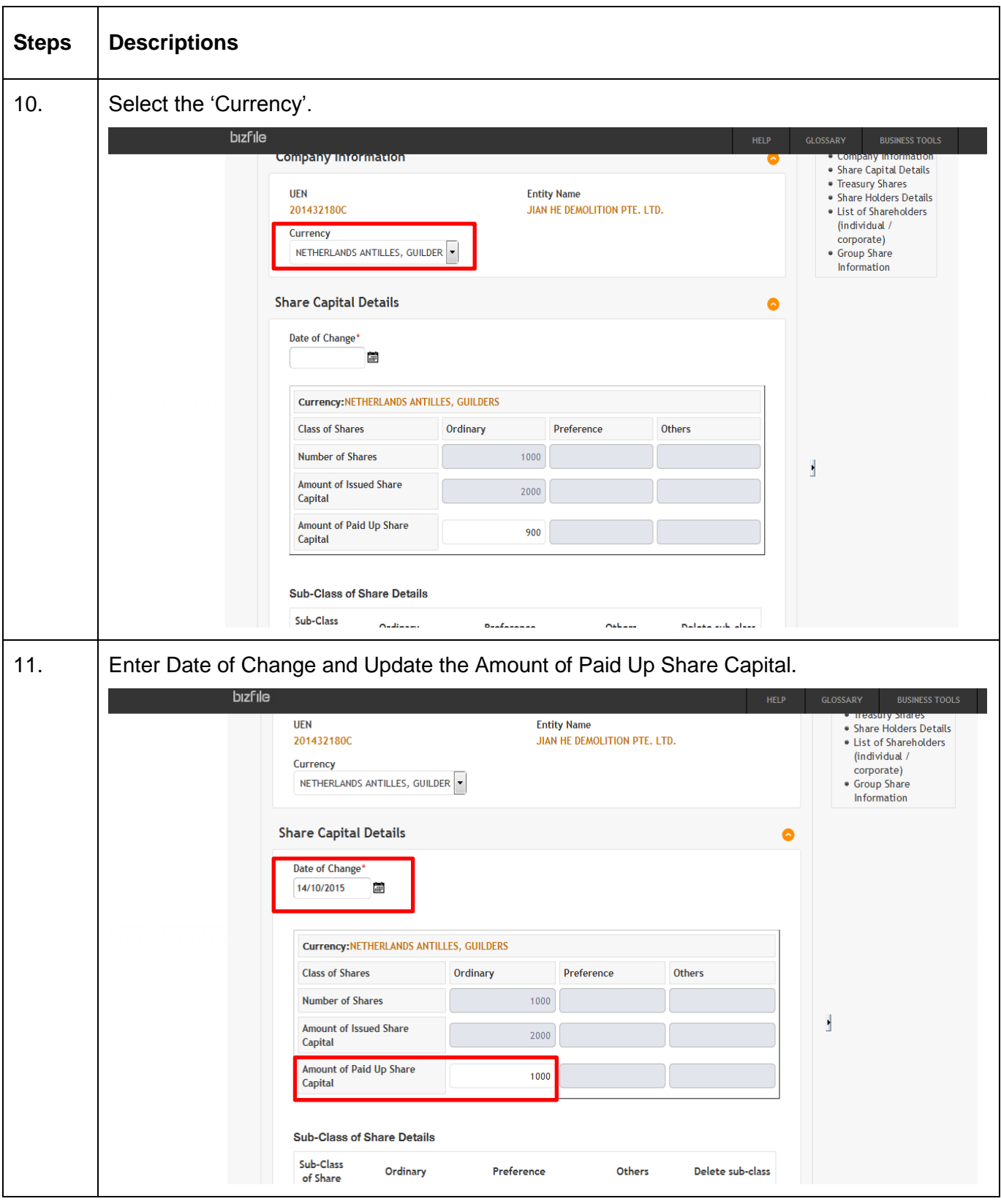

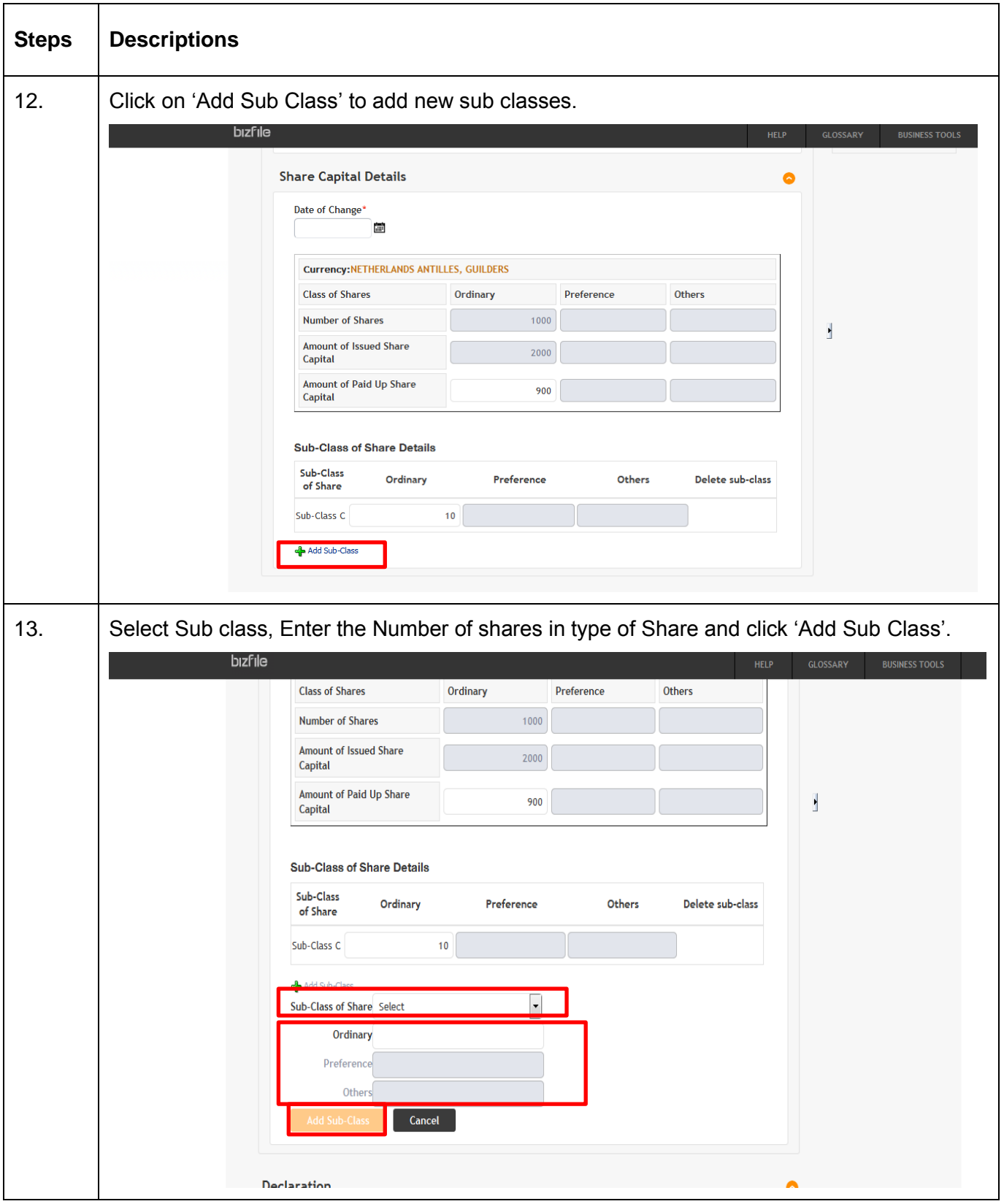

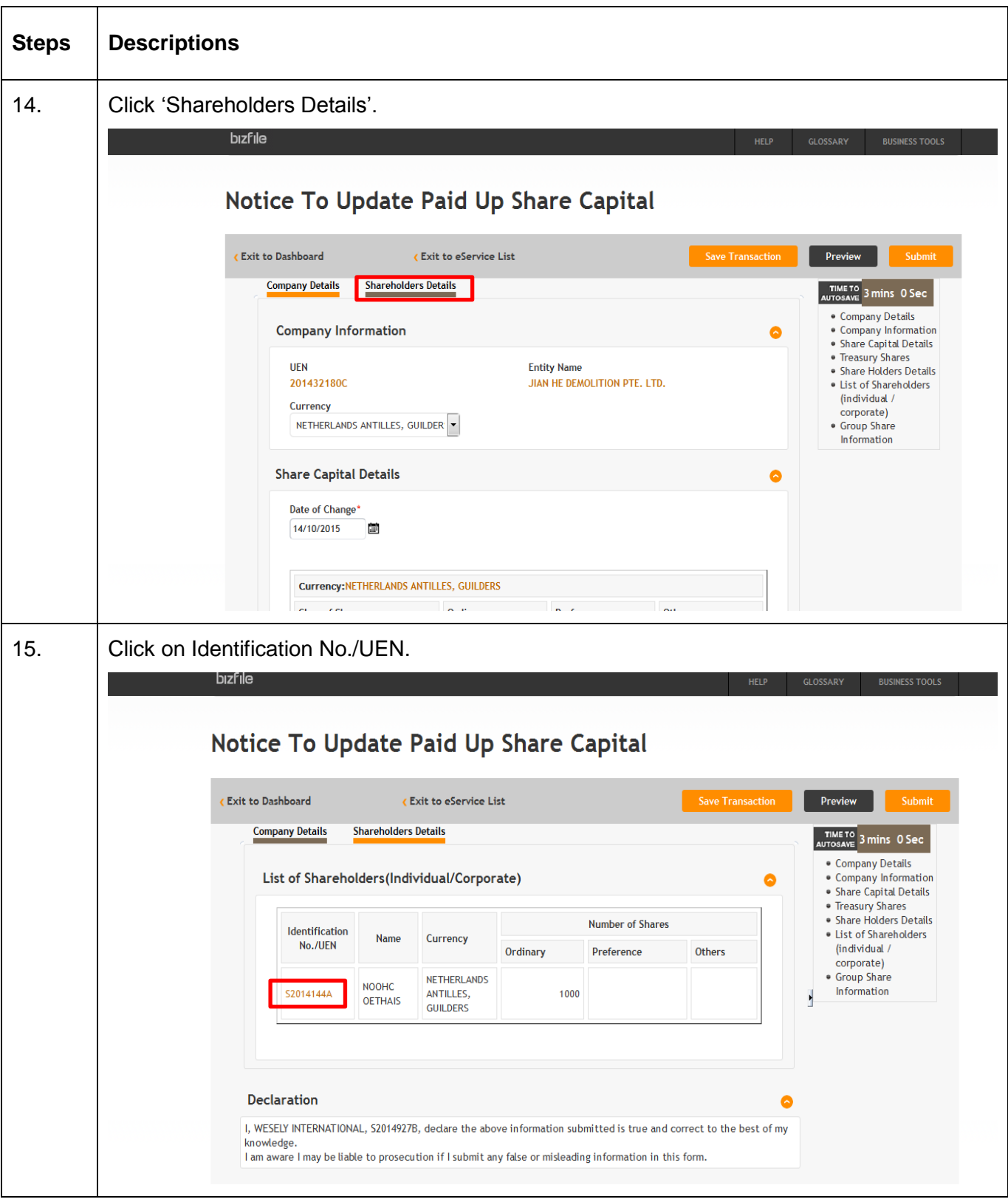

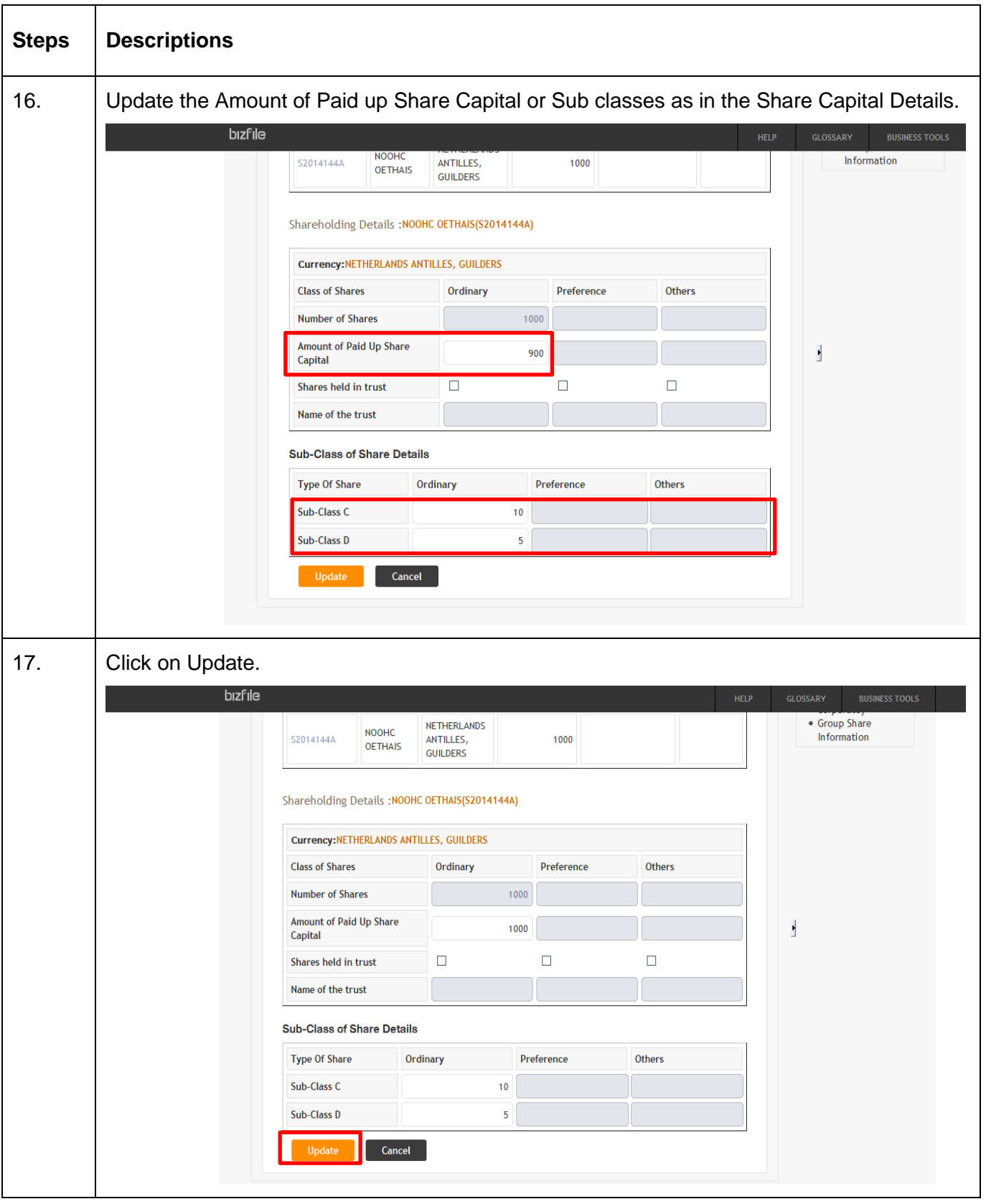

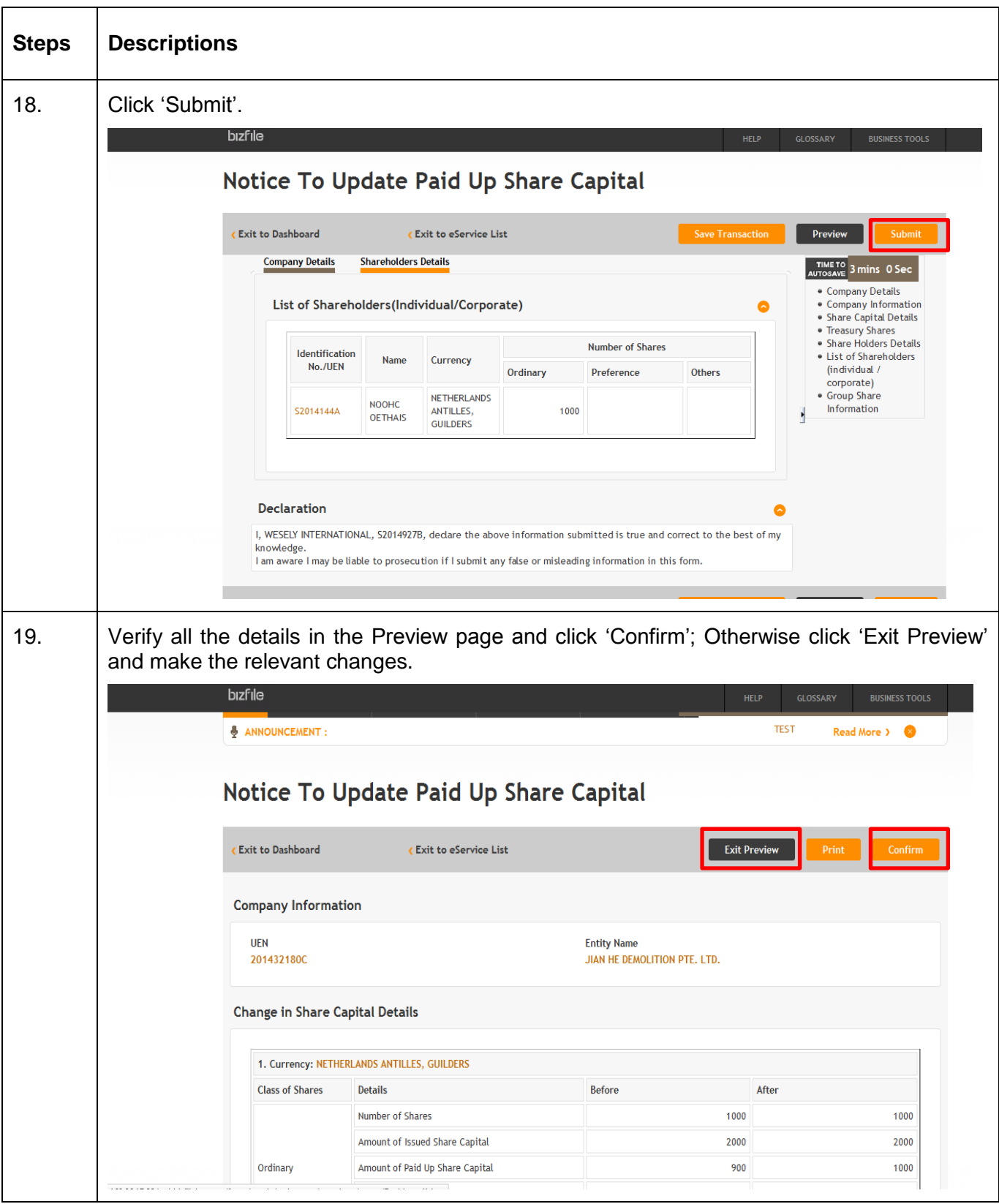

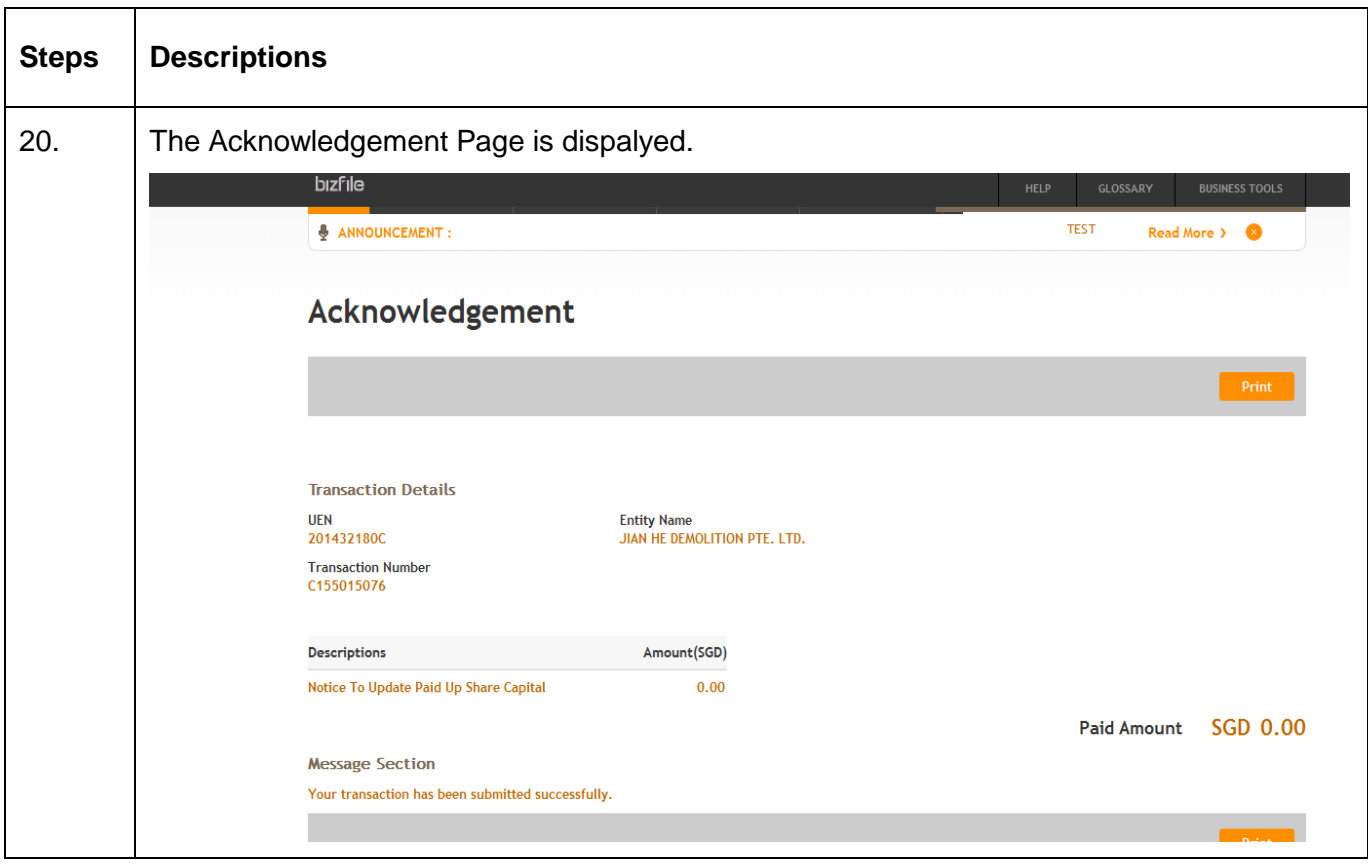